m

 $\bullet$   $\overset{\bullet}{\bullet}$   $\overset{\circ}{\circ}$   $\overset{\bullet}{\bullet}$ 

 $\cup$ Obra **Utilidades GCQ** Gestión

## **Presupuesto de ensayos**

Para generar el presupuesto de ensayos, debes acceder al menú principal Utilidades dentro del apartado Generar presupuesto.

Una vez creado, accede a la **[Home](http://wiki.itec.cat/doku.php?id=tcqi:tcqi_modulos:tcqi_home:start)** de la aplicación.

Listados

 $\pmb{\times}$ 

Verás que ha sido creada una nueva obra con el título de la obra de estudio + PQ (Presupuesto de Calidad).

**Para acceder al presupuesto**, presiona el icono del módulo **[Presupuesto y condiciones](http://wiki.itec.cat/doku.php?id=tcqi:tcqi_modulos:tcqi_pre) [técnicas](http://wiki.itec.cat/doku.php?id=tcqi:tcqi_modulos:tcqi_pre)**.

From: <http://wiki.itec.cat/> - **Wiki**

Permanent link: **[http://wiki.itec.cat/doku.php?id=tcqi:tcqi\\_modulos:tcqi\\_gcq:presupuesto](http://wiki.itec.cat/doku.php?id=tcqi:tcqi_modulos:tcqi_gcq:presupuesto)**

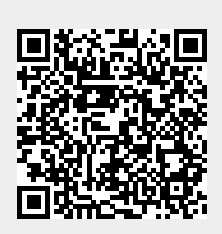

Last update: **2024/01/22 15:36**